## CINNAMON

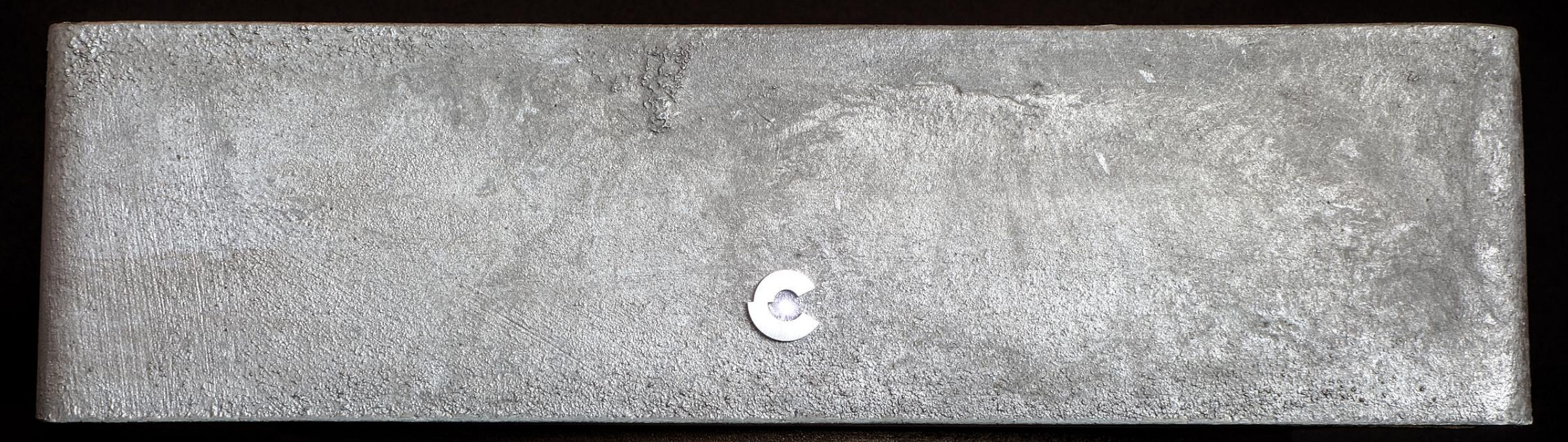

#### cinnamon galle network transport – user manual cinnamon 2024

#### User manual

- What is it
- Finding it on the network
- How do you use it & Preferred operation modes
- Legal information

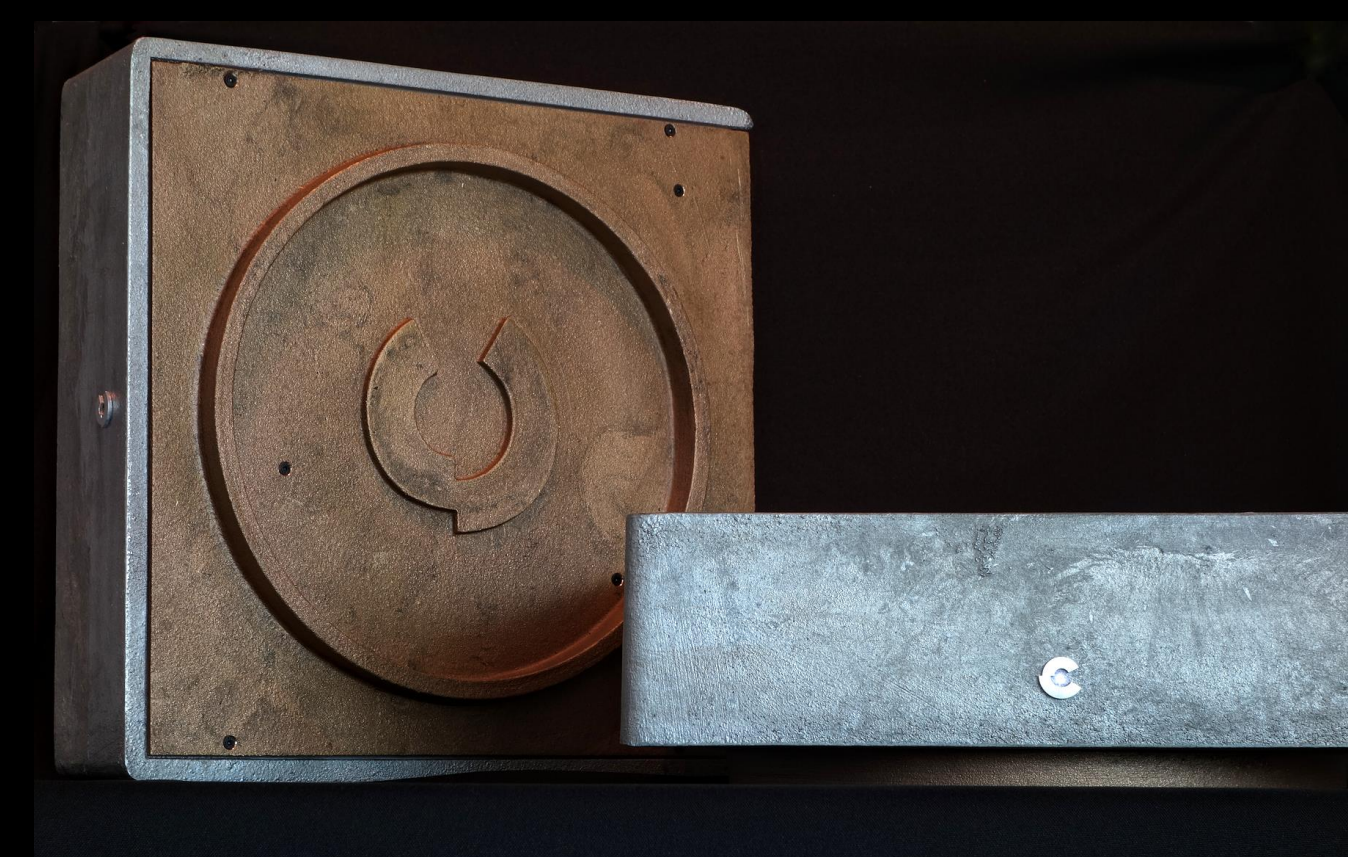

#### What is it

The Cinnamon Galle Network Transport is a DDC (Digital to Digital Converter), capable of capturing digital streams (or creating them) from a source on the network it is connected to, processing it and expose it on high-quality isolated asynchronous outputs in a format a DAC (Digital to Analog Converter) can understand

•1xLAN input

•3xUSB input/output: up to DSD256 (native/DoP), PCM 768KHz, 32bit

•Supported formats: DSF (DSD), DFF (DSD), DoP (DSD), FLAC, ALAC, WAV, AIFF, MQA, MP3, AAC (M4A) •Native support for Apple AirPlay, internet radio, Spotify Connect, Roon endpoint, Tidal streaming and Qobuz streaming through UPnP

Dimensions: 35cm x 35cm x 12cm / 13.7″ x 13.7″ x 4.7″ (width x depth x height) Weight: 53 lbs. / 22 kg

### **Connecting**

Wired Connection

- The Cinnamon Galle NT needs to be connected to the internet. Either using an internet cable from your router or wirelessly
- Once the unit is on, we need to find it on the network:
	- Going to [http://cinnamongalle.local](http://cinnamongalle.local/)
	- Using an app such as Net Analyzer. This will list all devices on your network. Find the Cinnamon Gale and copy its IP. In our network, this is [http://192.168.8.178/.](http://192.168.8.178/) Use it to access your Galle, bookmark it for future access
	- Using the Volumio app on your mobile device, connected to the same network

### **Connecting**

Wifi Connection

- Setting up for wifi operation requires initial internet cable connection and a connected phone/tablet/computer
- Once on the interface go to Configure -> Network -> Wireless
- Scan to find your wifi, selected it, write your password and press save
- Restarting the unit, you can remove the internet cable, and wifi should be enabled. Repeat the IP finding procedure as some networks assign a new address to a wireless device

#### How do you use it

**Options** 

- You can use the built in Internet Radio, connect a usb disk or a NAS and browse/play directly from the web interface or App on your device
- Spotify, Tidal and Qobuz require a UpNP application on your phone or tablet, that will connect and also allow you to stream from your NAS. Example of a working app is mconnectLite or the paid version
- Alternatively, you can subscribe to the Premium version of Volumio and get direct integration of these services in the App
- Using Roon or LMS requires the installation of a plugin. Simply search in the plugin option, install and the Cinnamon Galle should be visible in your Roon Core or LMS.

### Legal information

Do not allow under any circumstances anyone to modify your Cinnamon products without first checking with Cinnamon, the responsible distributor or your dealer. Your warranty becomes null and void immediately if unauthorized modifications are made to the products. Any warranty claim becomes null and void immediately if you open the device.

> Warning: Devices classified under protection class I must be connected to a mains socket outlet with a protective earthing conductor

Make sure that no liquids can drop or splash onto electrical devices and that no vessels which are filled with liquids, such as vases, stand on the devices.

For your own safety, you should not open your Cinnamon product.

### Legal information

This device has been tested and found to fulfil the requirements of current EMC directives and safety regulations as well as, if applicable, the requirement for Class B digital devices according to part 15 of the FCC Rules. These guidelines and rules are designed to provide reasonable protection against malfunctions and harmful interference in a residential installation. This device generates and uses radio frequency energy. This device could also emit RF energy if it is not installed and used properly and thus cause interference to radio and television reception. However the possibility of interference in certain installations cannot be ruled out. You can check If this device causes interference to radio and TV reception by switching it on and off as well as by pulling out the main plug. In case this device causes interference, you can try to eliminate them with the following measures:

- Reorient or relocate the receiving antenna
- Increase the distance between the device and the receiver
- Connect the device to an outlet on a different circuit than the one to witch the receiver is connected
- Consult your Cinnamon dealer or an experienced radio and television technician

#### EU DECLARATION OF CONFORMITY

MODEL NAME: Cinnamon Galle Network Transport

EU DIRECTIVES: 2014/53/EU, Radio Equipment 2011/65/EU, RoHS

cinnamon 2024

### EU DECLARATION OF CONFORMITY

- 1. Model No. : Cinnamon Galle Network Transport
- 2. This declaration of conformity is issued under the sole responsibility of the manufacturer: Cinnamon Audio Lda, Rua Casal A de Galinhas N3, 2590 Sobral de Monte Agraço, Portugal
- 3. Object of the declaration: Music Network Player
- 4. The object of the declaration described above is in conformity with: 2014/53/UE and 2011/65/EU
- 5. Where applicable, references to the relevant harmonised standards used or references to the technical specifications in relation to which conformity is declared: EN 60950-1 :2006/A2 :2013 EN 62311:2008 EN 55022:2010 + AC:2011 EN 55024:2010+A1:2015 EN 61000-3-2 EN 61000-3-3 EN 301 489-1 V2.1.1 (2017-02) EN 301 489-17 V3.1.1 (2017-02) EN 300 328 V2.1.1 (2016-11)
- 6. Where applicable, the notified body (name and number), description of intervention and certificate

Not applicable, the declaration of conformity is compliant with annex II of the European Directive 2014/53/EU, so the notified body it's not necessary.

Signed for and on behalf of Cinnamon Audio Lda

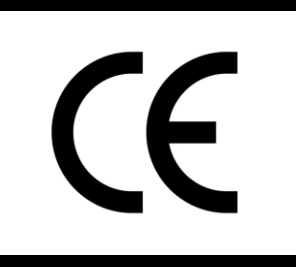

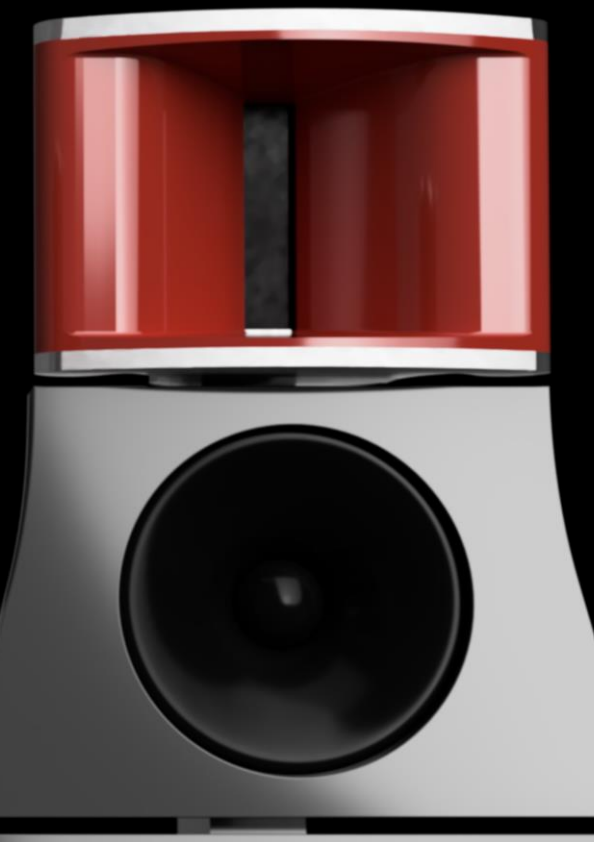

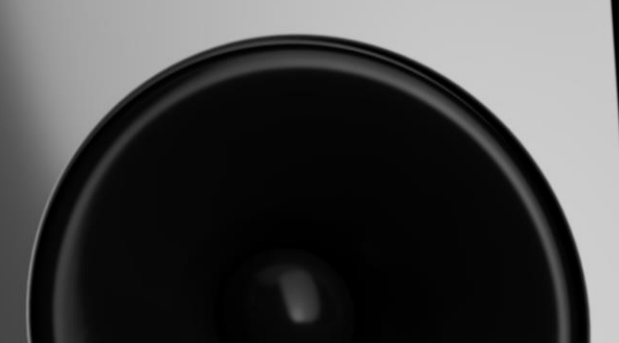

# CINNAMON

cinnamon 2024